# CADASTRO, RELATÓRIO E CERTIFICADO DE MONITORIA

## *1. CADASTRO*

• O cadastro da monitoria deve ser feito pelo(a) próprio(a) estudante via **SISGRAD** [\(www.sisgrad.prograd.ufu.br\)](http://www.sisgrad.prograd.ufu.br/). Caso já possua cadastro, entrar com o CPF e senha; caso não possua, realizar o cadastro; e caso possua e não tenha/lembre a senha, clicar em "Esqueceu sua senha?"\* e seguir as orientações para gerar uma nova senha. Se aparecer algum erro ou o e-mail estiver incorreto, entrar em contato no e-mai[l sisgrad@prograd.ufu.br](mailto:sisgrad@prograd.ufu.br) para verificação do problema.

\*O SISGRAD está passando por inconsistência técnica em relação à opção para redefinição da senha (Esqueceu sua senha?), impedindo que o usuário o acesse para realizar o cadastro da monitoria. Deste modo, o monitor deve encaminhar para o e-mai[l sisgrad@prograd.ufu.br](mailto:sisgrad@prograd.ufu.br) os dados da monitoria: -nome completo

 $-CPF$ 

-dados bancários (apenas monitoria remunerada)

-nome completo da disciplina

-curso (que está ofertando a monitoria) e campus

-nome completo do professor orientador

-início (a partir de 15/03/2021)

O Setor de Projetos/Monitoria realizará o cadastro da monitoria e irá encaminhar a ficha de cadastro para o monitor tomar as devidas providências com a coordenação de curso.

• Após acesso (*login*), localizar o menu "**Monitorias**" (1º) na barra superior e clicar em "**Nova Monitoria**" (2º). Ler a mensagem, clicar em Ok (3º) e preencher todos os campos solicitados, conforme imagem abaixo. **ATENÇÃO!!! O SISTEMA NÃO PERMITE CORREÇÃO(ÕES) APÓS O CADASTRO DA MONITORIA**. Sendo assim, informar de modo correto e completo todos os dados solicitados, como nome da disciplina e nome do(a) orientador(a) (ambos podem ser selecionados ou digitados/cadastrados, caso não estejam na relação), antes de confirmar o cadastro. Caso ocorra(m) erro(s), encaminhar e-mail com nome completo e CPF para efetuarmos a exclusão do cadastro para realização de um novo. Para monitoria remunerada, caso já possua cadastro, conferir os dados bancários e alterá-los, caso necessário, antes de confirmar o cadastro da monitoria. Lembrando que, conforme edital, a conta bancária deve ser corrente, pessoal e de qualquer banco. Após confirmar todos os dados, clicar em "**Criar Monitoria**" e, logo em seguida, em "**Aguardando termo - Emitir**" para emitir e imprimir a **Ficha de Cadastro**. Após impressão, colher as assinaturas e entregar na Unidade Acadêmica ou Coordenação de Curso para providências.

#### • Segue o passo a passo de como deve ser realizado o cadastro de monitoria:

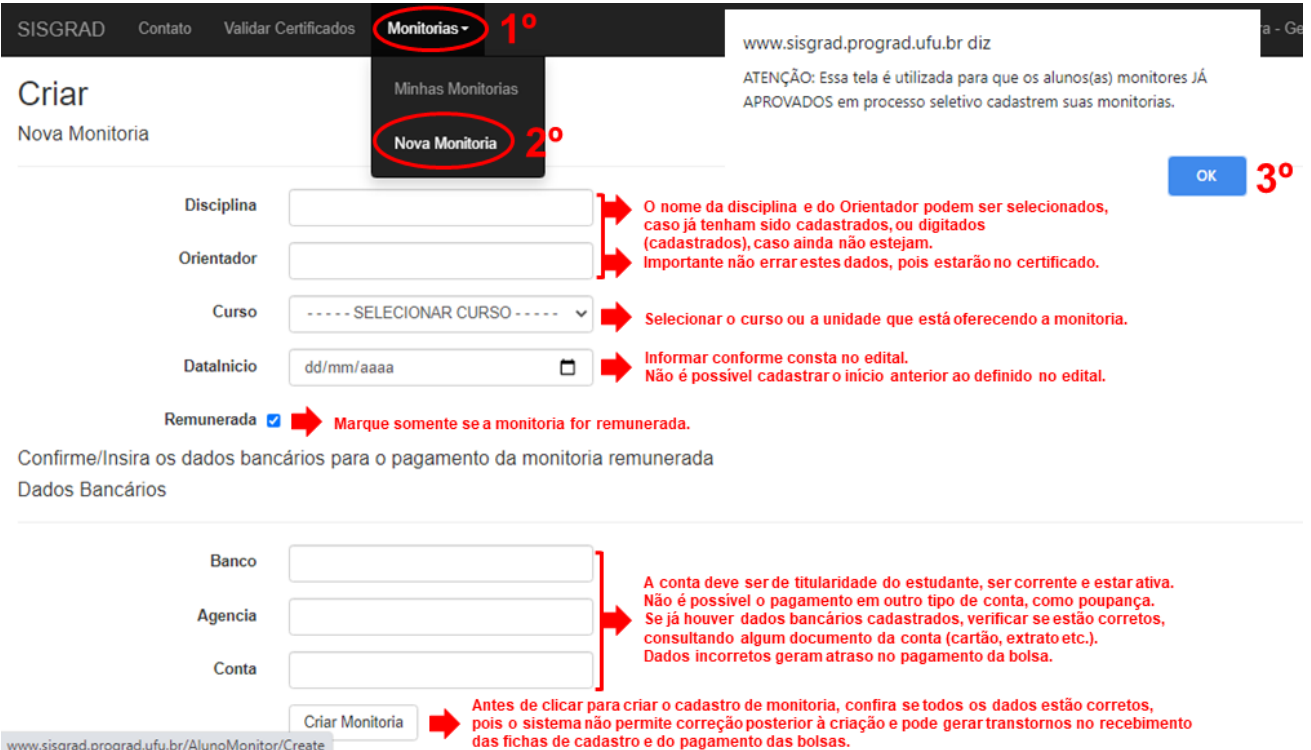

## *2. RELATÓRIO FINAL*

• O relatório final é o único requisito para certificação da monitoria solicitado pela PROGRAD. O modelo do documento está disponível em [https://www.prograd.ufu.br/monitorias,](https://www.prograd.ufu.br/monitorias) anexado em "Documentos". As informações de cadastro contidas no relatório devem ser as mesmas cadastradas no SISGRAD. O documento deve ser assinado pelo(a) monitor(a) e pelo(a) prof(a). Orientador(a) e entregue na Coordenação de Curso ou Unidade Acadêmica responsável pela monitoria para providências e encaminhamento ao SEPDE (Setor de Projetos da Diretoria de Ensino - unidade de tramitação SEI!). A certificação da atividade será disponibilizada no SISGRAD, na área do(a) próprio(a) estudante, após a confirmação da entrega do relatório. **ATENÇÃO!** O estudante que não entregar o relatório no prazo final, terá até o primeiro mês do semestre letivo seguinte para a entrega do documento. Após esse prazo, o relatório não será mais aceito.

### *3. CERTIFICADO*

• O certificado de monitoria fica disponível no SISGRAD, após o recebimento do relatório no sistema. Para a emissão, o estudante deve entrar no sistema, acessar o item "**Minhas Monitorias**", localizar o campo "**Status**" no cadastro da monitoria e clicar em "**Monitoria finalizada - Emitir certificado**". Caso o status esteja como "Relatório Atrasado", entrar em contato com a coordenação do curso para informações.

• Se estiver com problemas para acessar o SISGRAD ao redefinir a senha, seguir as orientações no item 1. CADASTRO.

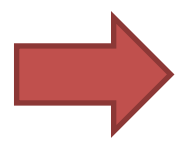

Qualquer dúvida em relação ao cadastro, pagamento de bolsa, relatório e certificado, entrar em contato com a Faculdade/Instituto ou Coordenação de Curso.

>>> Contatos:

De segunda à sexta, das 8h às 12h e das 13h às 17h

✉ [sisgrad@prograd.ufu.br](mailto:sisgrad@prograd.ufu.br)

3291-8984 (atendimento telefônico suspenso durante a pandemia da COVID-19)